## **Referer Stats**

# Overview Related Topics

This page shows the different sources (*referring domains*) that have sent traffic to your Tiki site. Each **hit** represents a visit from a person who clicked to your site from the referring domain.

- Stats Admin
- Bugs and Wishes

## To Access

From the Admin menu, selec **Admin > Referer Stats**.

or

Access http://example.org/tiki-referer\_stats.php

#### Note

You must enable the **Referer Stats** option on the General Settings tab of the General Admin page.

| Referer stats                   | <b>⊘</b>     |                                |
|---------------------------------|--------------|--------------------------------|
| Clear Stats                     |              |                                |
| Find                            |              | Go                             |
| Domain                          | Hits         | Last                           |
| info.tiki.org                   | 355450       | 17:35 UTC                      |
| doc.tiki.org                    | 345917       | 17:34 UTC                      |
| info.tikiwiki.org               | 187300       | Sun 18 of Sep., 2011 05:06 UTC |
| www.google.com                  | 63598        | 15:47 UTC                      |
| doc.tikiwiki.org                | 47813        | Tue 04 of Oct., 2011 20:59 UTC |
| themes.tikiwiki.org             | 31114        | 17:34 UTC                      |
| dev.tikiwiki.org                | 15635        | Wed 12 of Oct., 2011 20:21 UTC |
| themes.tiki.org                 | 13434        | Fri 17 of Dec, 2010 07:44 UTC  |
| translate.googleusercontent.com | 10989        | 17:20 UTC                      |
| www.google.de                   | 10111        | 16:11 UTC                      |
| zukakakina.com                  | 9467         | Mon 17 of Oct., 2011 08:38 UTC |
| post>http                       | 9142         | Tue 27 of Nov., 2007 00:43 UTC |
| www.google.co.uk                | 7964         | Tue 18 of Oct., 2011 20:56 UTC |
| twbasics.keycontent.org         | 7686         | Tue 18 of Oct., 2011 21:56 UTC |
| www.google.ca                   | 7457         | 15:34 UTC                      |
| profiles.tiki.org               | 6276         | 16:44 UTC                      |
| www.google.fr                   | 3829         | Tue 18 of Oct., 2011 13:46 UTC |
| www.google.co.in                | 3680         | 09:25 UTC                      |
| www.google.com.au               | 3608         | 09:45 UTC                      |
| localhost                       | 3572         | Tue 18 of Oct., 2011 18:04 UTC |
| worldfreemansociety.org         | 3034         | Tue 21 of Sep., 2010 14:20 UTC |
|                                 | Page: 1 /244 | D N                            |

Referer Stats page

| Field  | Description                                                                                     |
|--------|-------------------------------------------------------------------------------------------------|
| Domain | The URL of the referring site. Click the domain name to view the actual referring <i>page</i> . |
| Hits   | The total number of referals from the domain.                                                   |
| Last   | The time and date of the last (most recent) referal from this domain.                           |

The jQuery Sortable Tables feature must be activated for the sort feature to work.

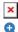

To use this feature, enable the **Referer Stats** option in the **Stats** area of the **General Settings** tab on the **General Admin** page.

Click **Clear Stats** to erase (*clear*) the referrer stats database.

See Stats Admin for additional site statistics

There is the option to view the Referer stats, through "Admin > Referer stats" (which will lead you to "tiki-referer\_stats.php")

You will be able to see the domain from which the users came from when viewing your site:

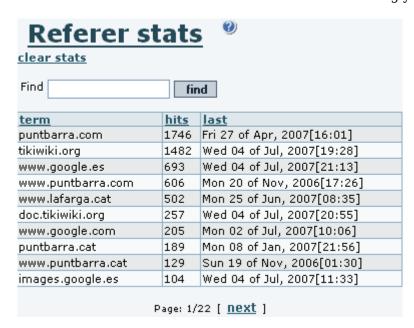

They can be set at: "Admin home > Features > Administration Features > Referer Stats", for the site statistics (see previous figure in Stats Admin).

Click **Clear Stats** to erase (*clear*) the referrer stats database.

### alias

• Refferer Stats